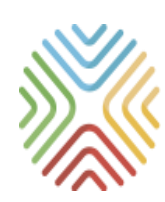

### МОБИЛЬНОЕ ЭЛЕКТРОННОЕ **ОБРАЗОВАНИЕ**

## Организация образовательной

*Организация дистанционного обучения с использованием возможностей цифровой образовательной среды МЭО* электронное образование»

> Методические рекомендации Москва, 2020 г.

# *ЧТО ТАКОЕ ДИСТАНЦИОННОЕ ОБУЧЕНИЕ*

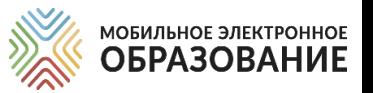

Школа осуществляет переход на дистанционное обучение в тех случаях, когда обучающиеся по тем или иным причинам временно не имеют возможности посещать временно — не — имеют<br>образовательную организацию.

### *Организация дистанционного обучения*

В период дистанционного обучения освоение образовательных программ осуществляется с использованием технологий электронного обучения и цифрового образовательного контента.

#### **Обучениеонлайн**

При таком варианте обучения учитель и ученики одновременно находятся в сети и общаются через видеоконференцию. Коммуникация педагога и ученика происходит в режиме реального времени.

#### **Обучениеофлайн**

При таком варианте обучения учитель и ученики могут находиться в интернете в разное время и общаются с помощью чатов, форумов, мессенджеров. Коммуникация педагога и ученика и проверка заданий могут происходить с отсрочкой.

#### Сопровождение самостоятельной деятельности учеников

Ученики, осваивающие образовательные программы по учебному плану школы, могут самостоятельно выполнять задания, назначенные учителем и принимать участие в онлайн-уроках, проводимых учителем для класса.

Ученики, осваивающие образовательную программу по индивидуальному учебному плану, продолжают обучение в дистанционной форме. Для них проводятся индивидуальные консультации в онлайн- или офлайн- режимах.

### *Цифровая образовательная среда МЭО*

МОБИЛЬНОЕ ЭЛЕКТРОННОЕ **ОБРАЗОВАНИЕ** 

Цифровая образовательная среда МЭО включает инструменты для организации и управления образовательной деятельностью и цифровой образовательный контент, представленный в виде учебных онлайн-курсов.

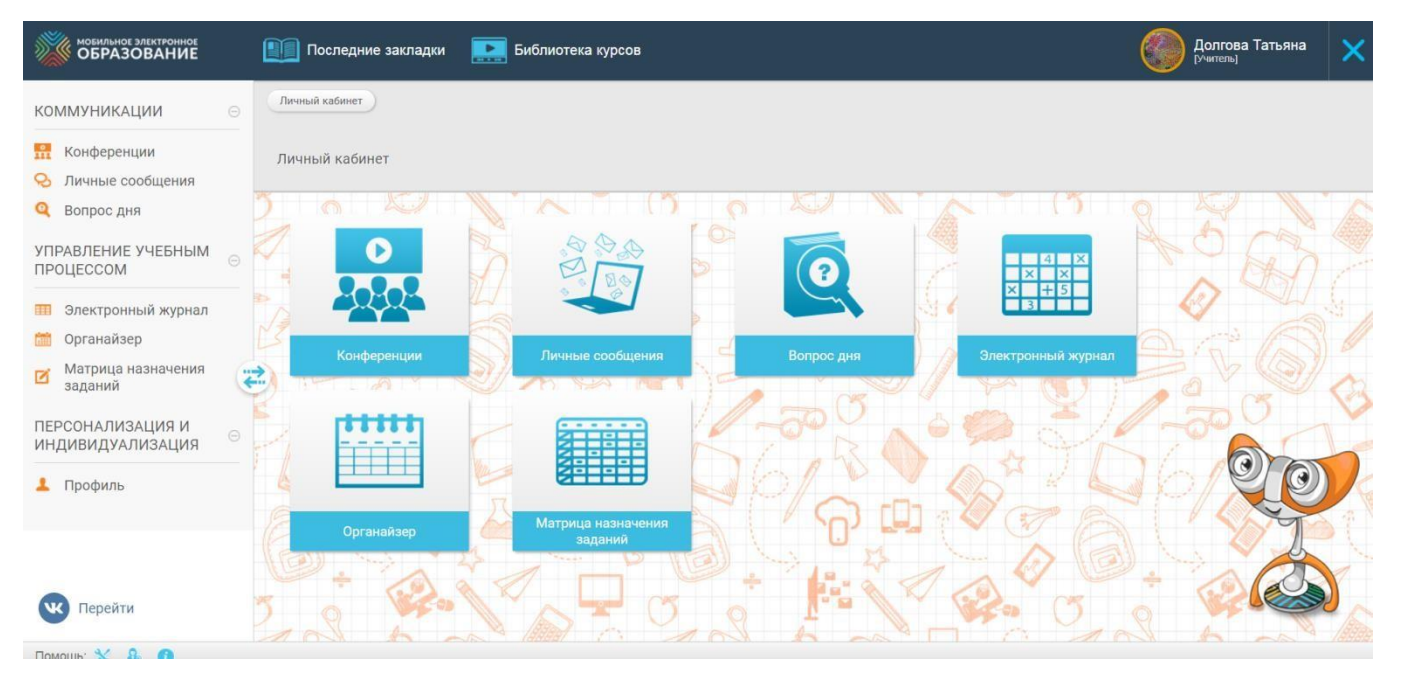

### Основные особенности цифровой образовательной среды МЭО

Интуитивность

Персонализация

Междисциплинарность

Мотивация к учению

Позитивная социализация

Формирование навыков и компетенций XXI века

Представление учебного материала в разных формах

Освоение учебного материала обучающимися организована через деятельность

Комплексная система оценивания Мониторинг образовательного процесса Совместная деятельность и сотрудничество Проектная и учебноисследовательская деятельность

> Повышение мотивации обучающихся к учению

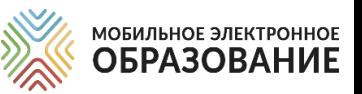

### *ВОЗМОЖНОСТИ ИСПОЛЬЗОВАНИЯ ЦИФРОВОЙ ОБРАЗОВАТЕЛЬНОЙ СРЕДЫ МЭО*

 Организация и управление образовательным процессом

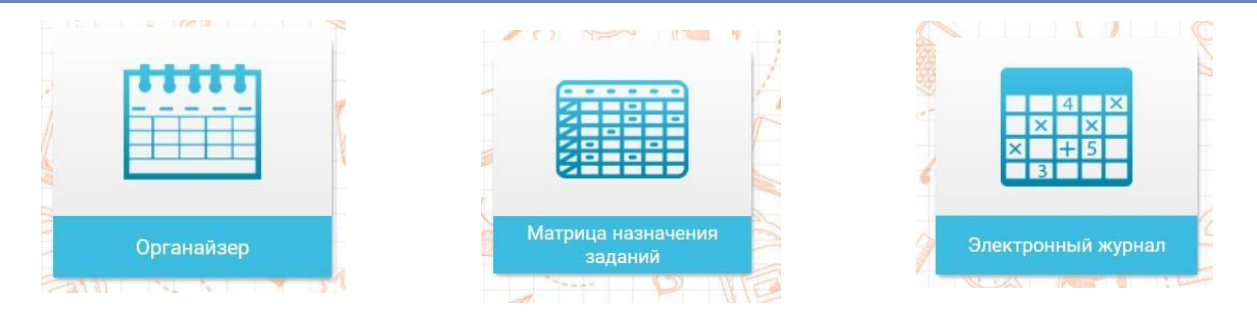

Организация онлайн-уроков (видеоконференций), поддержка самостоятельной работы учащихся, индивидуальное и групповое консультирование

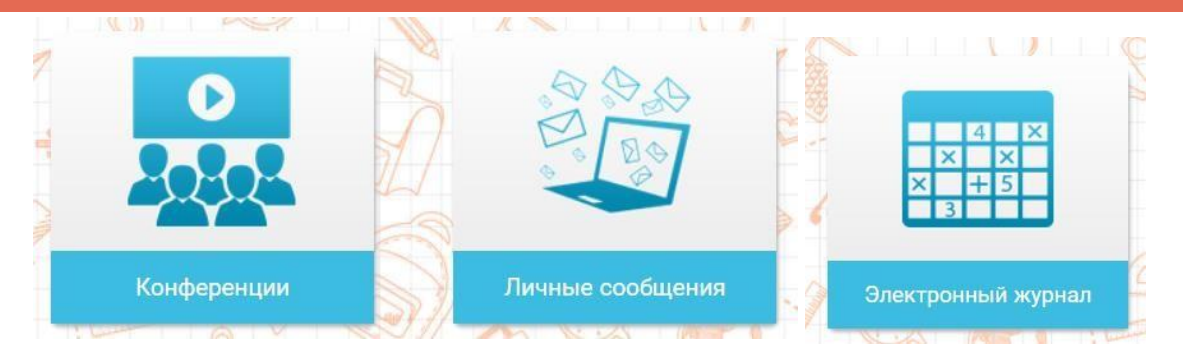

Индивидуализация обучения, назначение заданий для самостоятельного выполнения

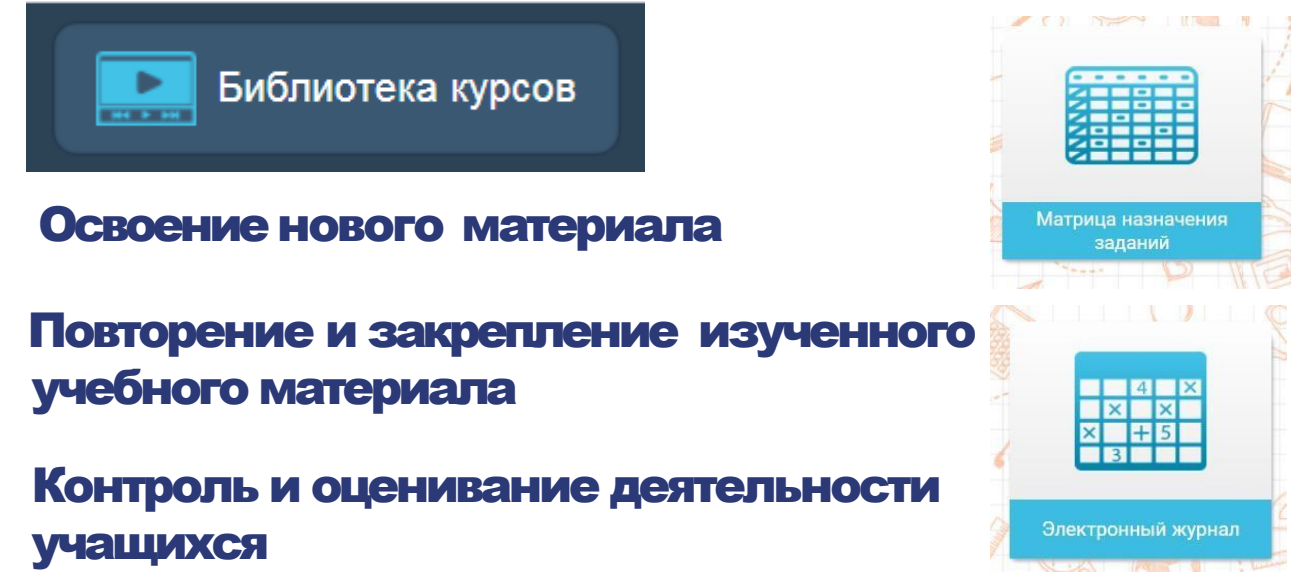

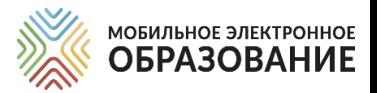

# *ИНСТРУМЕНТЫ ЦИФРОВОЙ ОБРАЗОВАТЕЛЬНОЙ СРЕДЫ МЭО*

### *Инструменты работы классного руководителя*

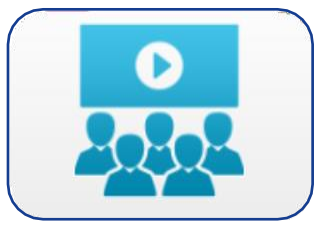

Видеоконференция МЭО /Mirapolis

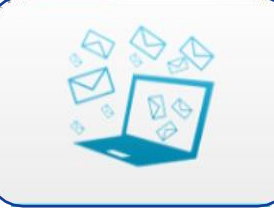

Личные сообщения

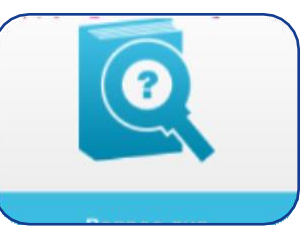

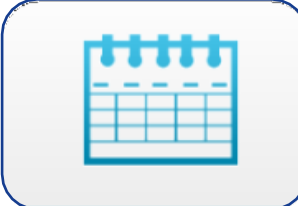

Вопрос дня Органайзер

#### **Что делает классный руководитель:**

- Предоставляет ученику информацию об организации учебного процесса.
- Координирует расписание занятий и информирует учеников об изменениях.
- Поддерживает общение с учениками и родителями.
- Осуществляет наблюдение за ходом текущей учебной деятельности.
- Осуществляет помощь в формировании индивидуальных образовательных траекторий, корректировки темпа обучения.
- Выявляет уровень навыка самоорганизации учеников.

### *Инструменты учителя*

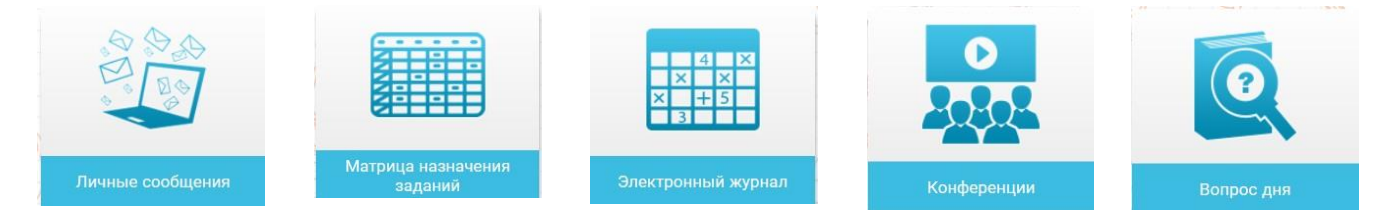

### Вучебных онлайн-курсах содержатся, в

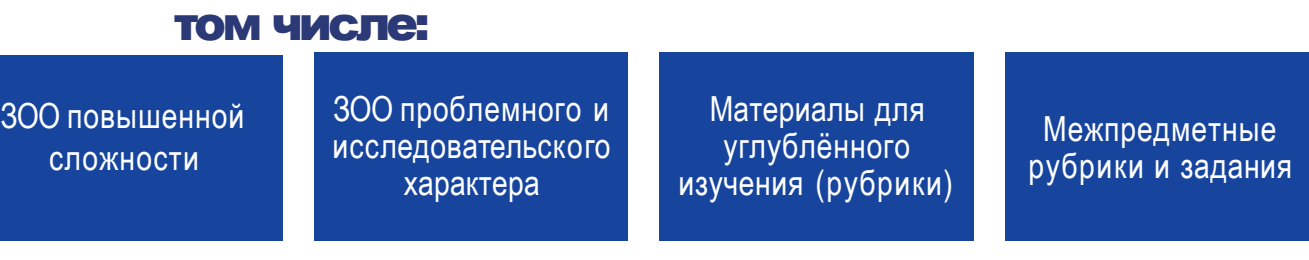

\*ЗОО – задание с открытым ответом

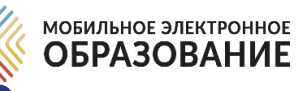

#### МОДЕЛИ ОРГАНИЗАЦИИ ОБРАЗОВАТЕЛЬНОГО ПРОЦЕССА С ИСПОЛЬЗОВАНИЕМ ДИСТАНЦИОННЫХ ОБРАЗОВАТЕЛЬНЫХ ТЕХНОЛОГИЙ

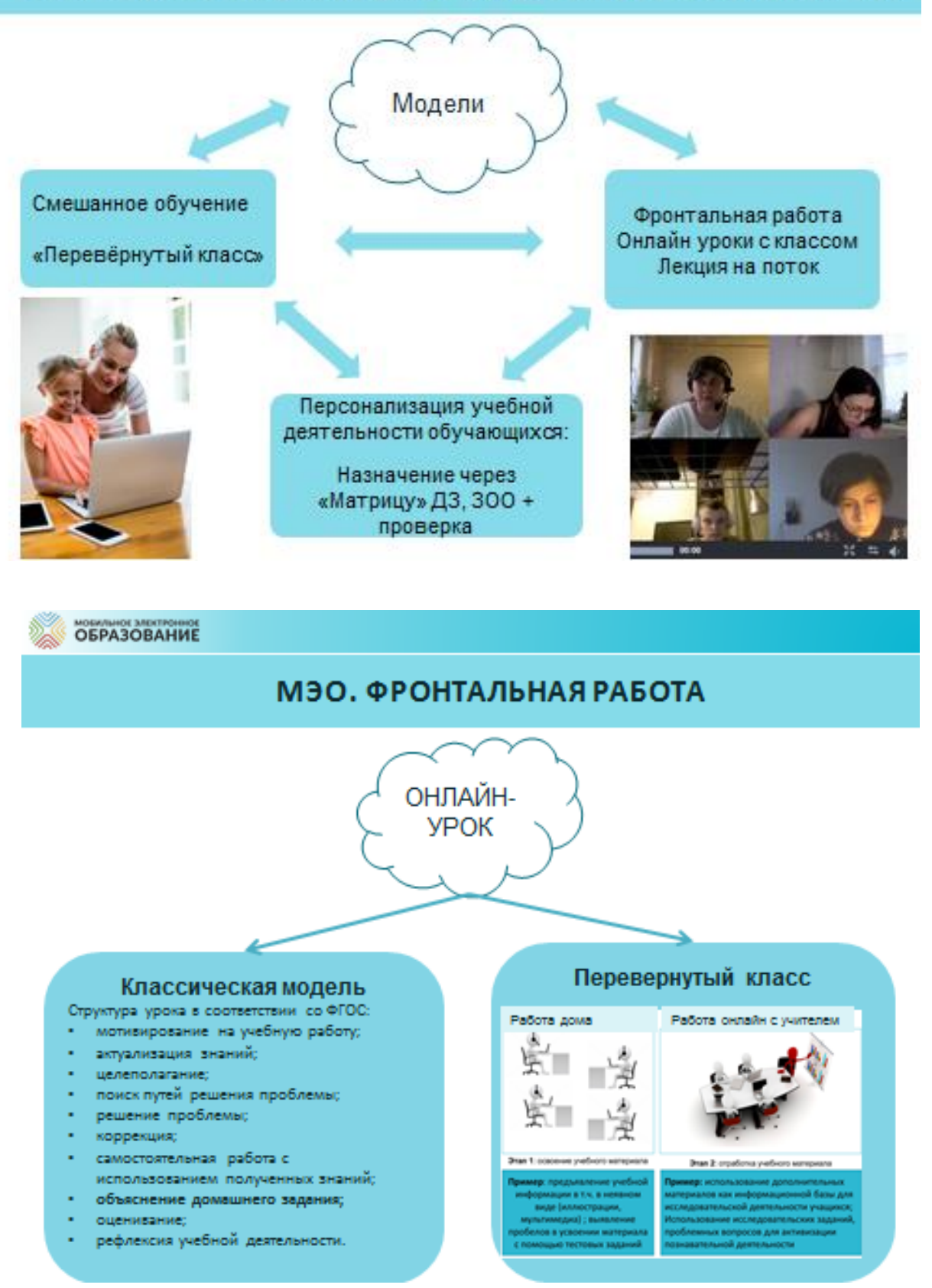

6

МОБИЛЬНОЕ ЭЛЕКТРОННОЕ **ОБРАЗОВАНИЕ** 

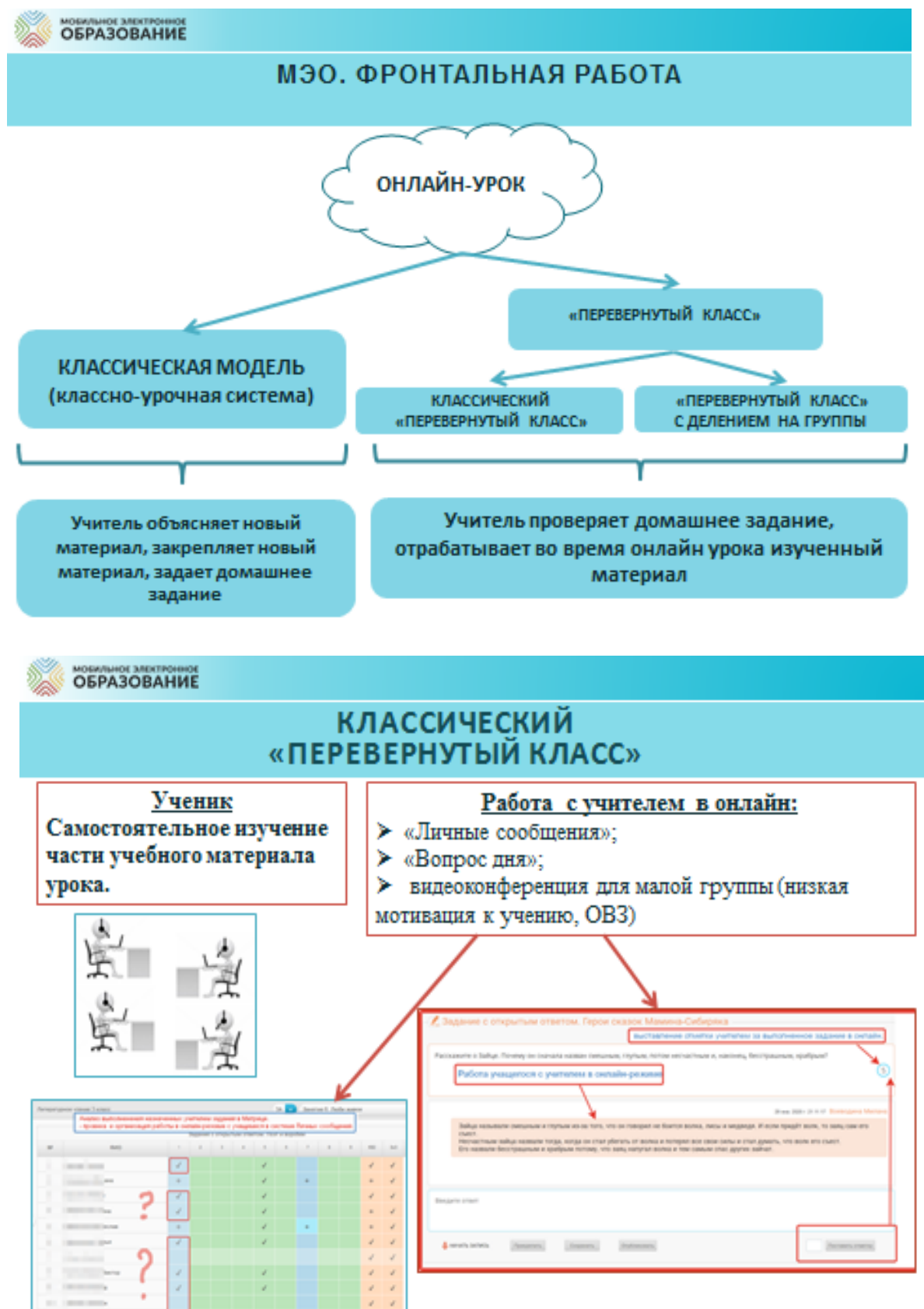

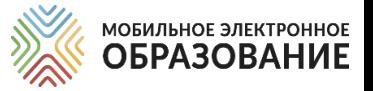

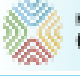

#### **МОБИЛЬНОЕ ЗАВИТРОННО ОБРАЗОВАНИЕ**

#### «ПЕРЕВЕРНУТЫЙ КЛАСС» С ДЕЛЕНИЕМ НА ГРУППЫ

Учитель делит класс на группы. Ученики самостоятельно изучают часть учебного материала урока в соответствии с заданием учителя дома

- Знакомство с понятием
- Изучение единиц **W3MADCARHUSE**
- Выявление факторов
- Выявление
- закономерностей • Применение знаний
- в новых условиях

- Знакометво е понятием, работа с терминологическим аппаратом - Изучение единиц
- измерения
- факторов • Выявление закономерностей

• Знакомство с

• Изучение единиц

понятием

**KIMACAMUSE** 

- Пылкаление

**Fpymna 3** 

В системе «Личные сообщения» создаются тематические ветки для каждой группы, в которых организуется работа онлайн. Подведение итогов урока и рефлексия может быть организована в подсистеме «Вопрос дня». Обязательное дозирование времени работы учащихся в группах.

#### *Проведение онлайн-уроков в форме видеоконференций*

МОБИЛЬНОЕ ЭЛЕКТРОННОЕ **ОБРАЗОВАНИЕ** 

Лекция – единственная форма проведения видеоконференции, которая не требует обязательного включения камеры и микрофона учеником.

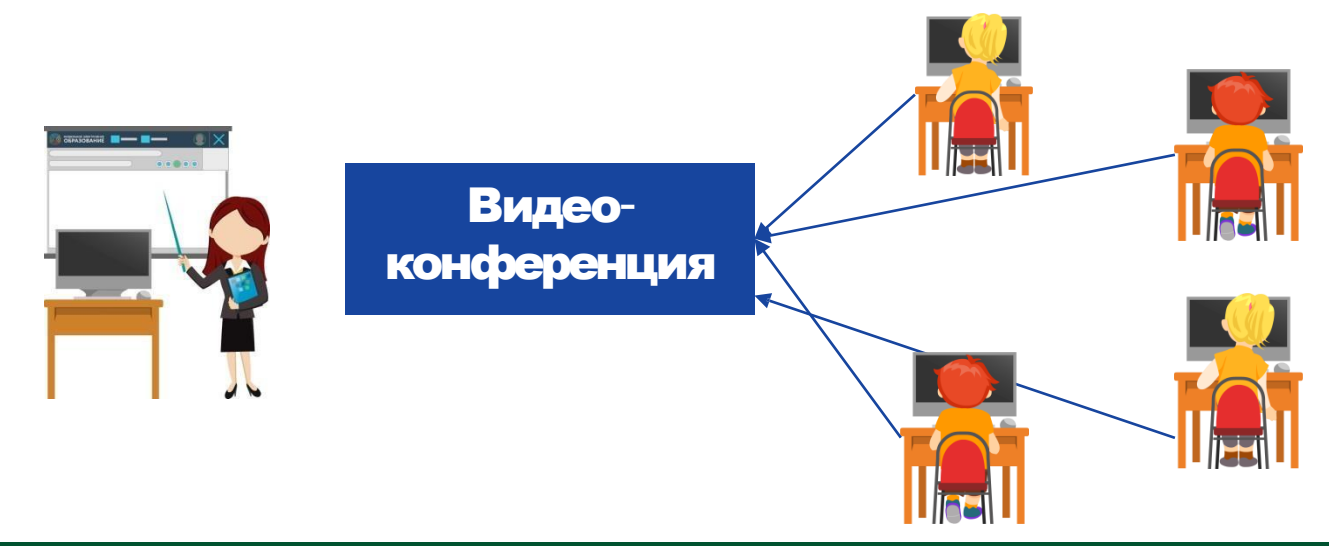

#### *Алгоритм подготовки и проведения онлайн-уроков*

- Включение видеоконференций в расписание занятий, определение даты и времени проведения видеоконференции
- Создание видеоконференции
- Добавление участников в видеоконференцию
- Рассылка информации о видеоконференции
- Проведение видеоконференции (с одновременной записью)
- Рассылка записи видеоконференции

#### *Какие инструменты понадобятся для проведения онлайн-уроков*

- Органайзер (составление расписания видеоконференций)
- Видеоконференция МЭО или Mirapoilis (создание видеоконференции, регистрация участников, проведение видеоконфенции)
- Личные сообщения МЭО или электронная почта (рассылка информации о видеоконференции, рассылка записи)

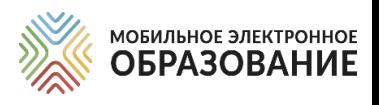

### **РАСПИСАНИЕ** *ОНЛАЙН-УРОКОВ*

Онлайн-уроки в форме видеоконференции проводятся в соответствии с расписанием уроков, *составленным на период реализации дистанционного учебного процесса*.

#### **РЕКОМЕНДАЦИЯ!**

При составлении расписания онлайн-уроков нужно ограничивать количество уроков, чтобы не перегружать интернет-трафик.

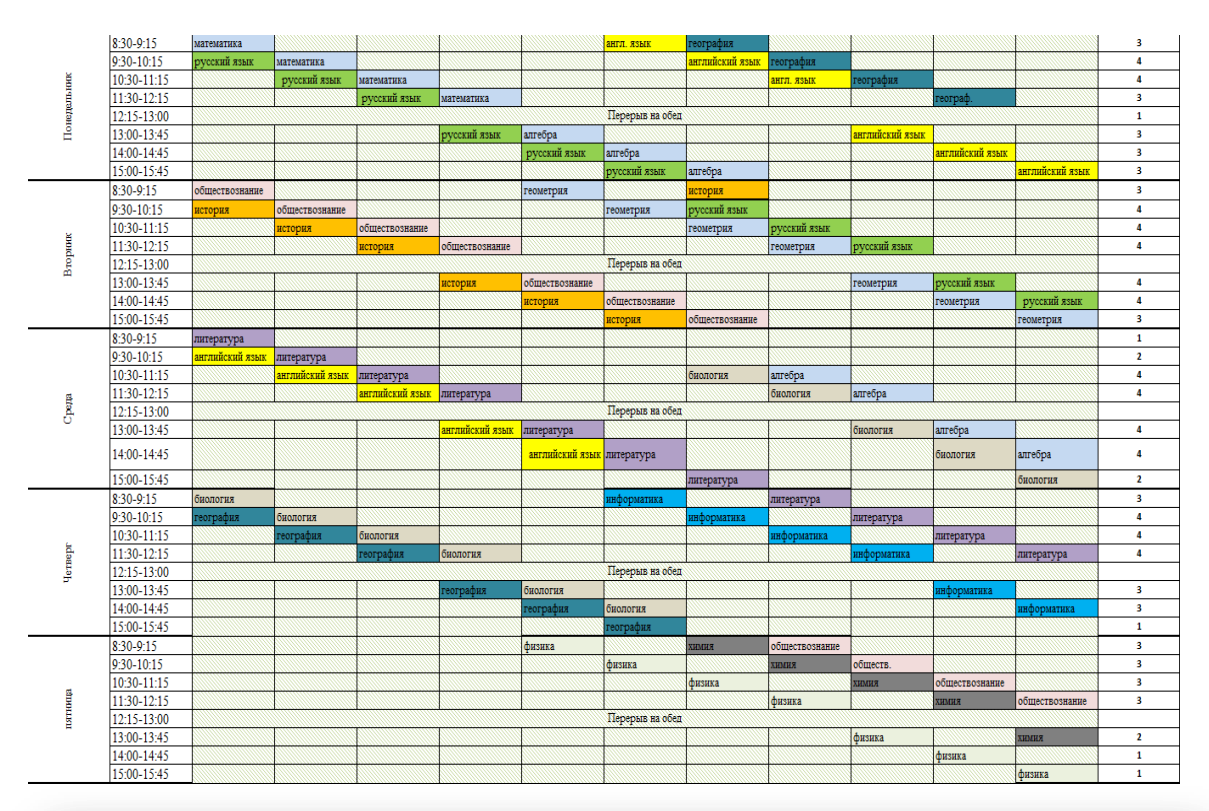

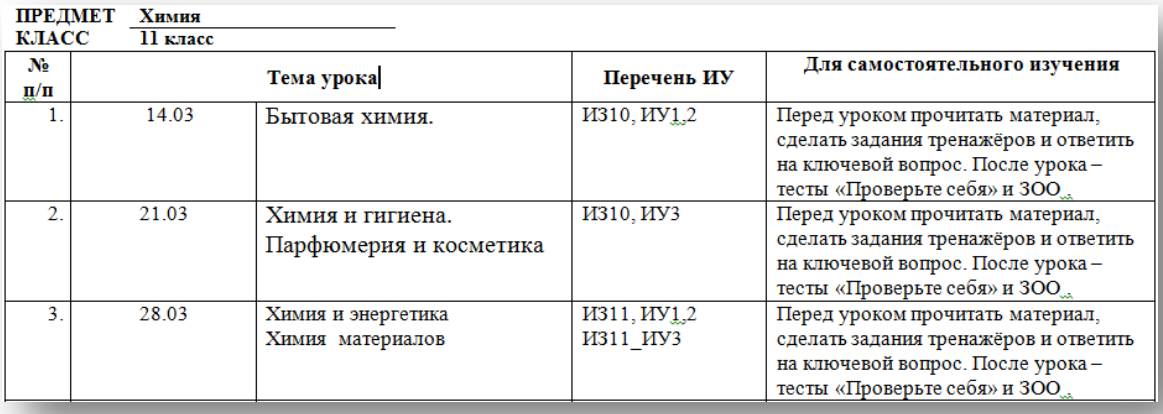

\*ИЗ – интернет-занятие

\*ИУ – интернет-урок

#### \*ЗОО – задание с открытым ответом

### *МОДЕЛИ ОРГАНИЗАЦИИ ДИСТАНЦИОННОГО ОБУЧЕНИЯ*

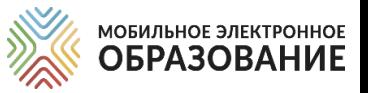

### *Модель «Классический урок»*

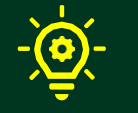

Объяснение нового материала (фронтальная работа)

Используется видеоконференция МЭО или Mirapolis

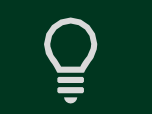

Закрепление нового материала (домашнее задание)

Используется содержание интернетуроков, матрица назначения заданий, электронный журнал

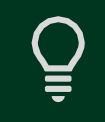

Консультирование по сложным вопросам (чат/форум)

Используется подсистема «Личные сообщения», итоговая страница урока (задания с открытым ответом)

### *Модель «Перевёрнутый класс»*

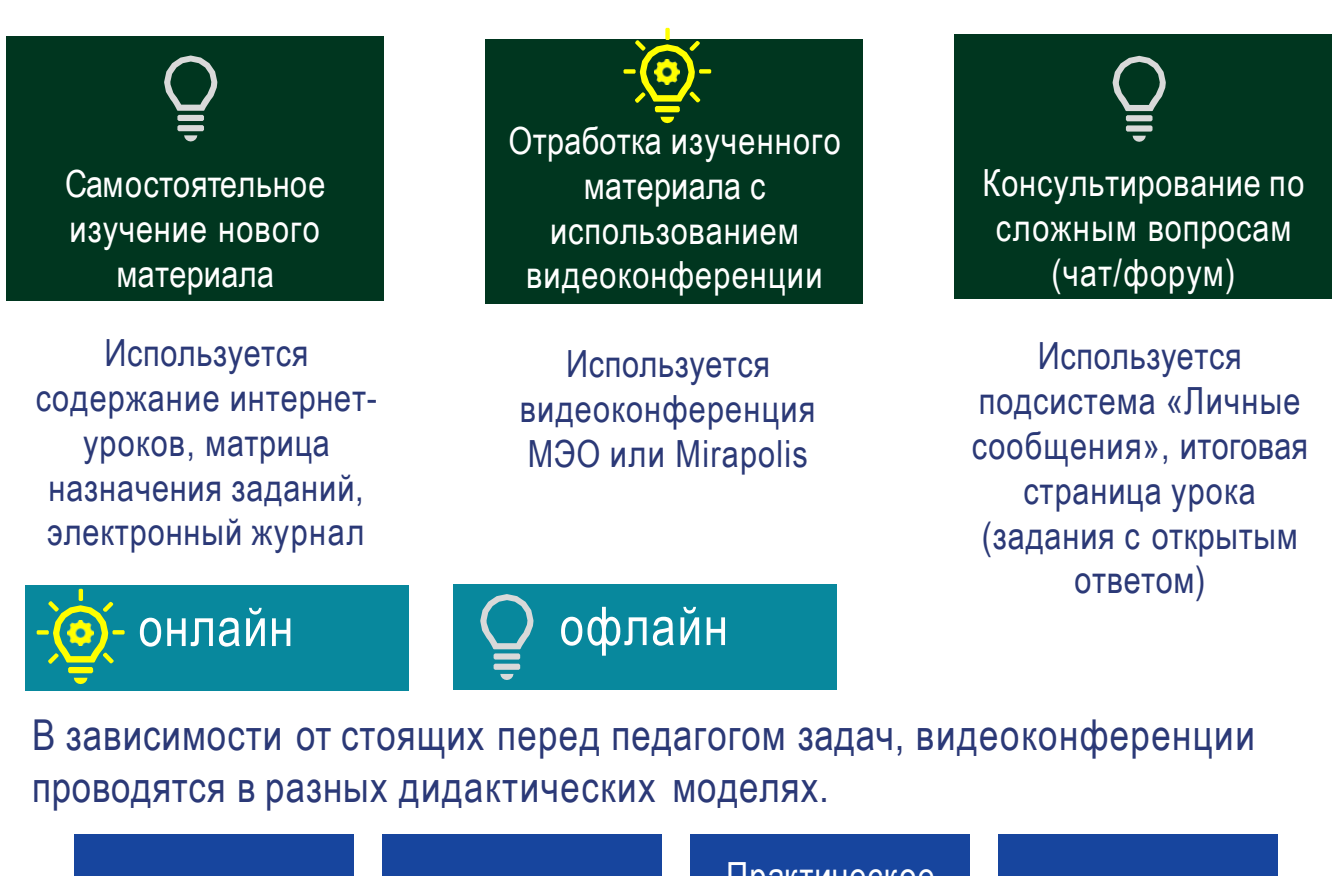

Лекция Семинар/беседа

Практическое занятие / тренинг

Устный опрос

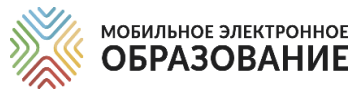

# *ОНЛАЙН***-***КУРСЫ ЦИФРОВОЙ ОБРАЗОВАТЕЛЬНОЙ СРЕДЫ МЭО*

Содержание школьных предметов представлено в МЭО в виде учебных онлайн-курсов, доступ к которым осуществляется через «Библиотеку курсов». В структуре каждого онлайн-курса выделяется несколько уровней содержания.

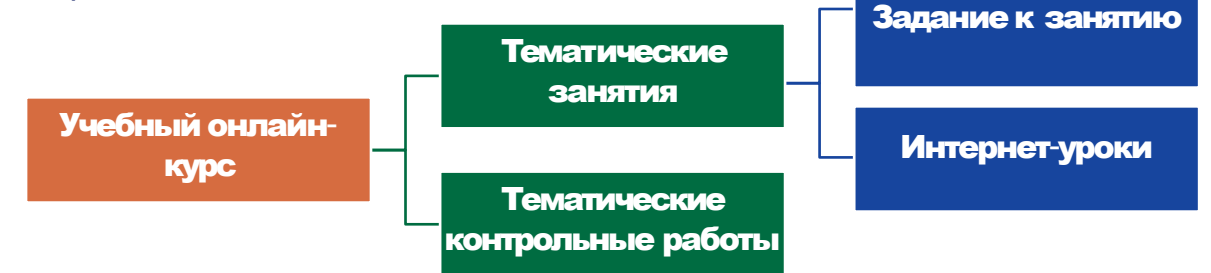

Интернет-урок представляет собой содержательно и логически завершённую часть тематического Интернет-занятия. Содержание Интернетурока может изучаться в течение одного или нескольких академических часов (школьных уроков по 40—45 минут).

В случае использования интернет-уроков в дистанционном обучении, время на изучение материалов определяется произвольно. Материалы интернетурока могут использоваться как целиком, так и выборочно, для решения отдельных педагогических задач.

При распределении времени на изучения отдельного Интернет-урока следует обратить внимание, что все Интернет-уроки обладают избыточным учебным содержанием и содержат значительный объём материалов, предназначенных для построения индивидуальной образовательной траектории. В этой связи необходимо тщательно производить отбор учебного материала, чтобы избежать перегрузки учащихся.

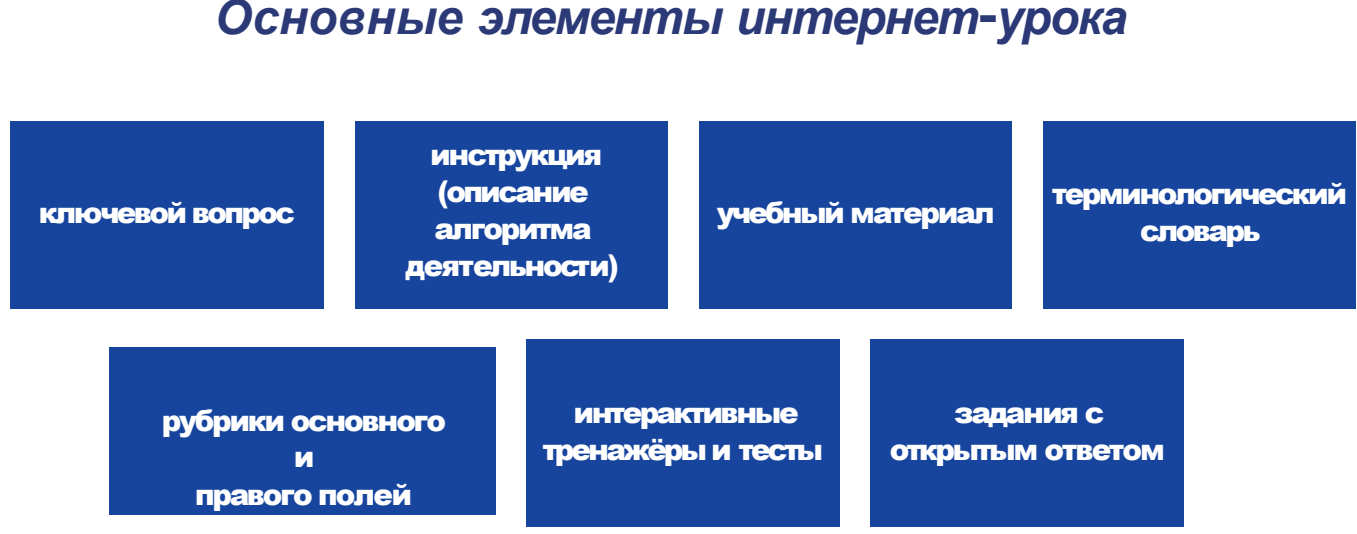

12

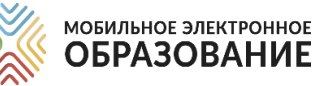

### *ОСНОВНЫЕ ВАРИАНТЫ ИСПОЛЬЗОВАНИЯ ИНТЕРНЕТ***-***УРОКОВ*

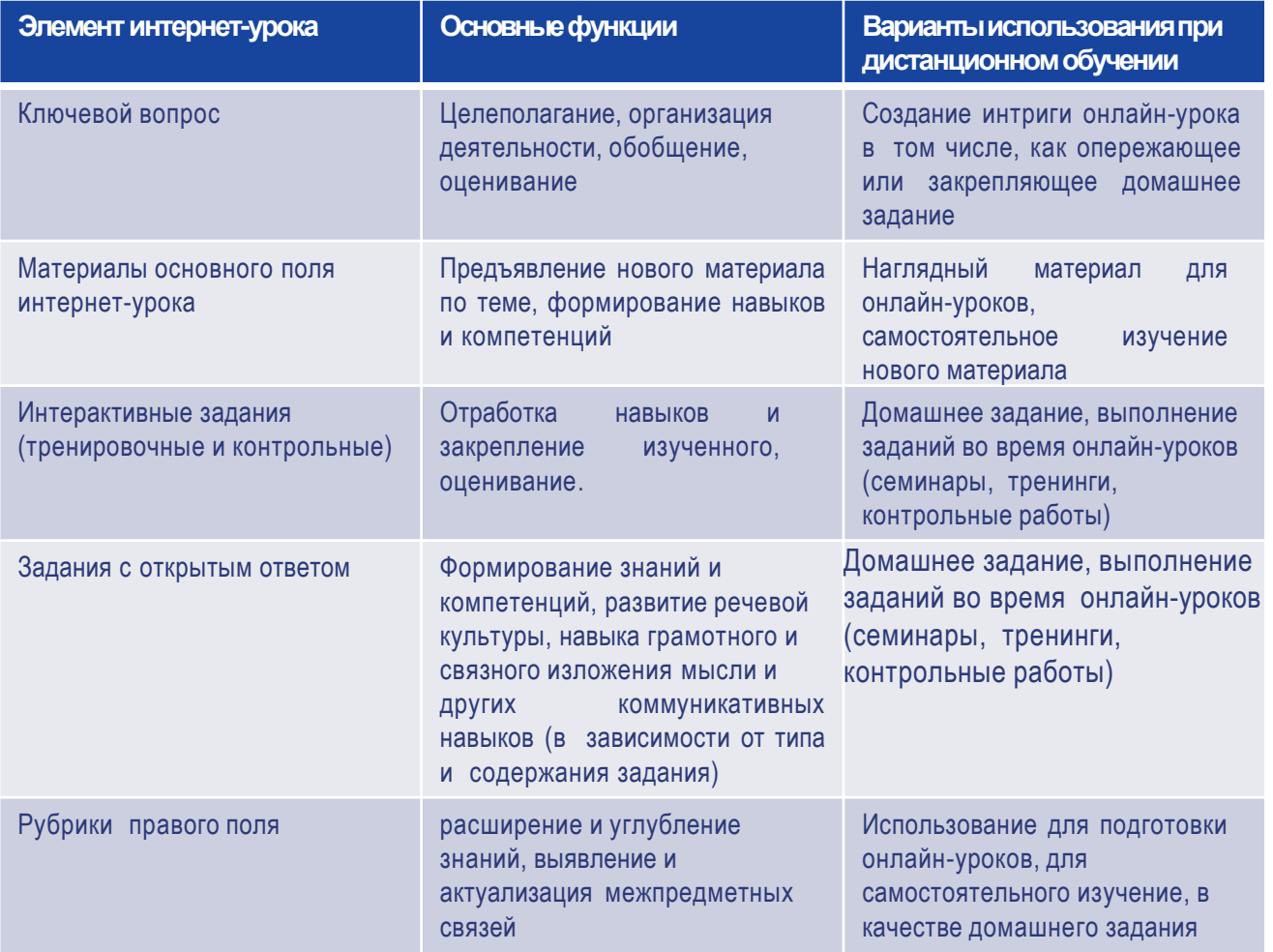

### *Система оценивания через различные типы заданий в интернет-уроках*

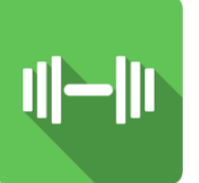

**Задания-тренажёры**  Проверяются системой. Не имеют ограничений по количеству попыток выполнения. Безотметочные. Не отображаются в электронном журнале

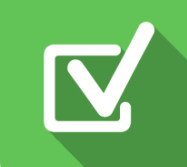

**Задания «Проверьте себя»** Проверяются системой. Имеют только три попытки выполнения. С каждой попыткой результат выполнения снижается. Отметка отображается в процентах и баллах в электронном журнале сразу после выполнения.

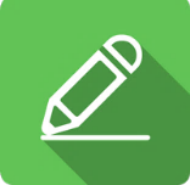

**Задания с открытым ответом** Проверяются учителем. Оцениваются по пятибалльной шкале. Отметка отображается в электронном журнале после выставления учителем. Назначаются через Матрицу назначения заданий.

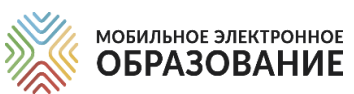

### *ИСПОЛЬЗОВАНИЕ ОНЛАЙН-КУРСОВ МЭО ДЛЯ РЕШЕНИЯ РАЗЛИЧНЫХ ДИДАКТИЧЕСКИХ ЗАДАЧ*

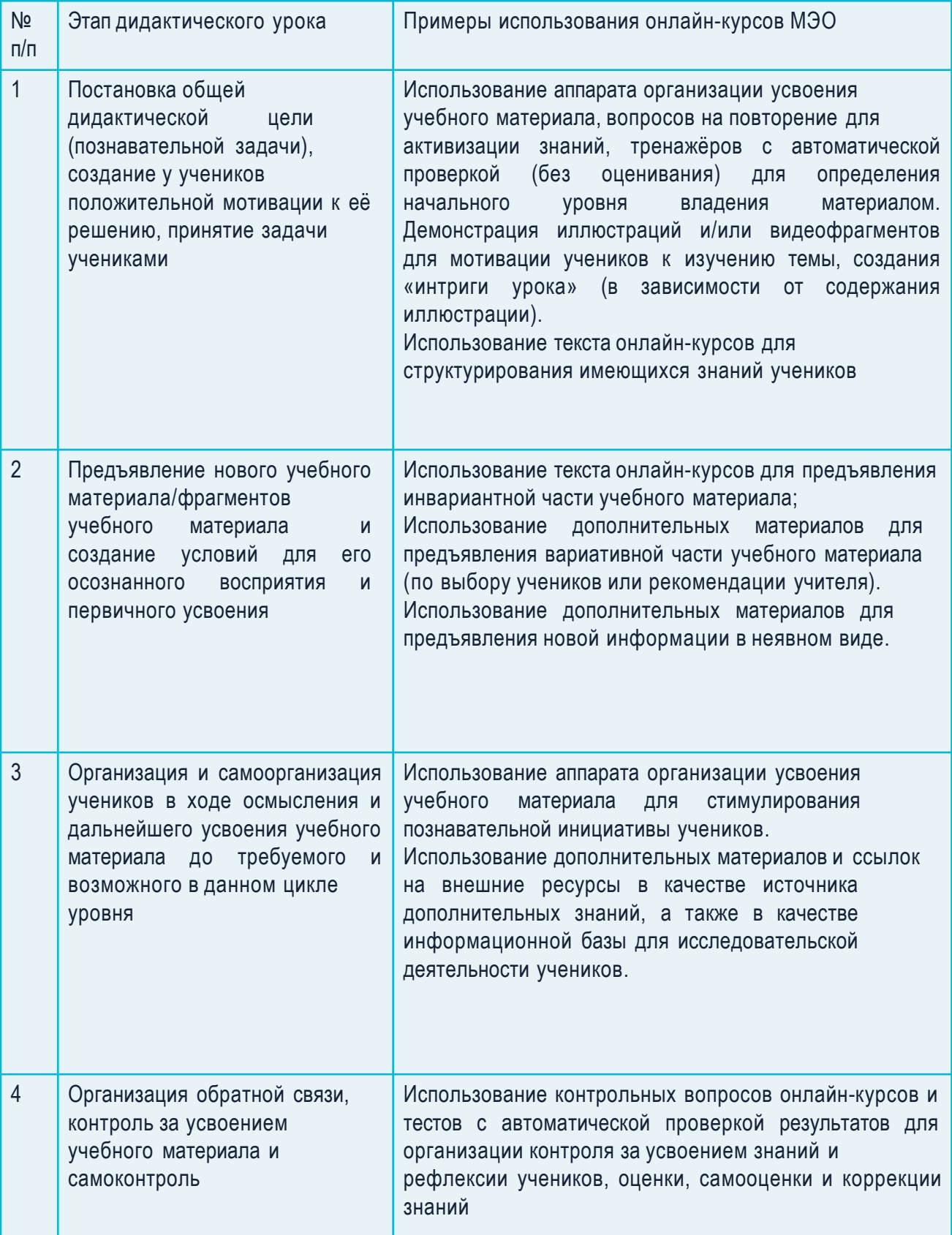

### *ПРИМЕРЫ ИСПОЛЬЗОВАНИЯ УЧЕБНЫХ МАТЕРИАЛОВ МЭО*

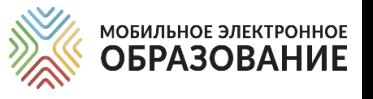

### *Использование учебных материалов учителем для объяснения нового материала*

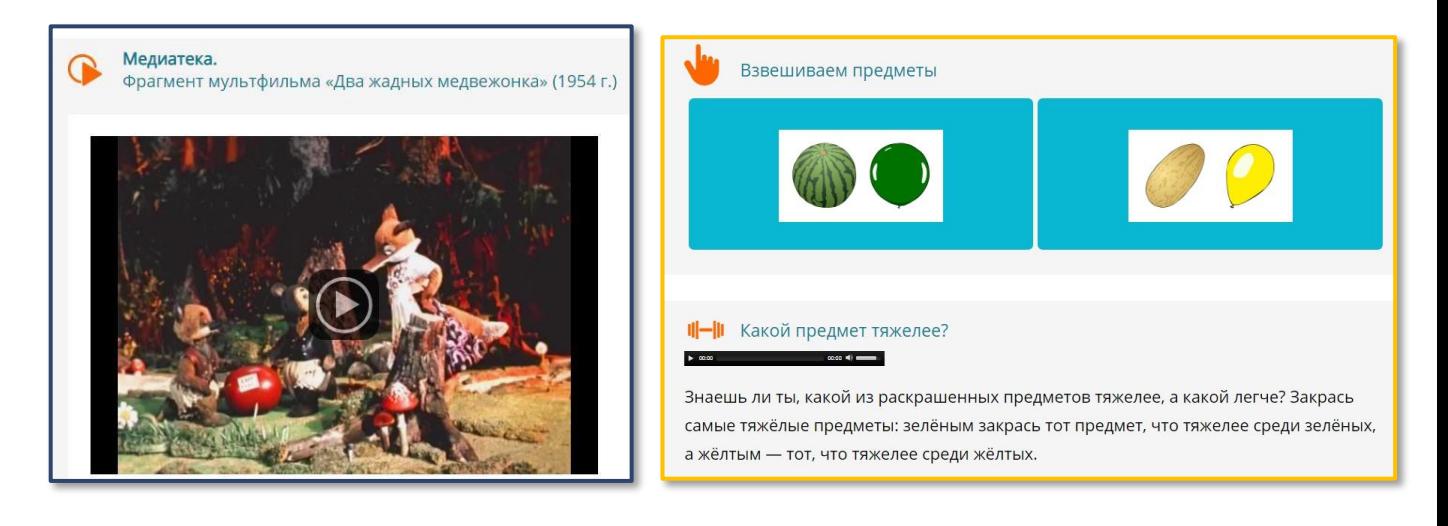

- Наглядные материалы (видеоролики, анимационные ролики, интерактивные схемы и рисунки)
- Задания с открытым ответом (целеполагание, проблематизация, задания для самостоятельной работы)
- Задания «Проверьте себя» (для контроля)

#### *Самостоятельное закрепление изученного материала*

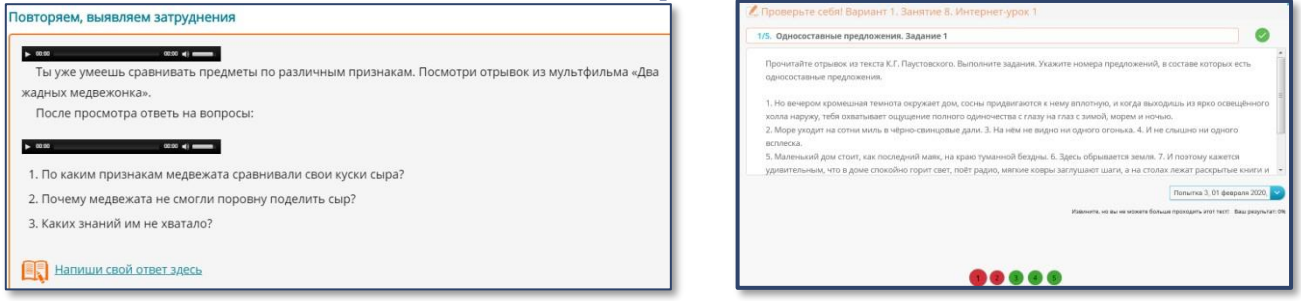

- Задания-тренажёры (для закрепления полученных знаний)
- Задания с открытым ответом (репродуктивные, исследовательские, проблемные, мини-проекты)

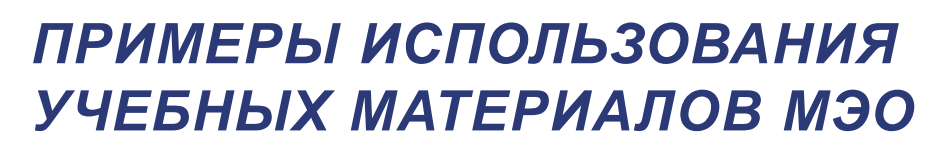

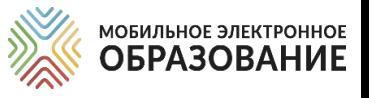

### *Самостоятельное изучение учебного материала дома*

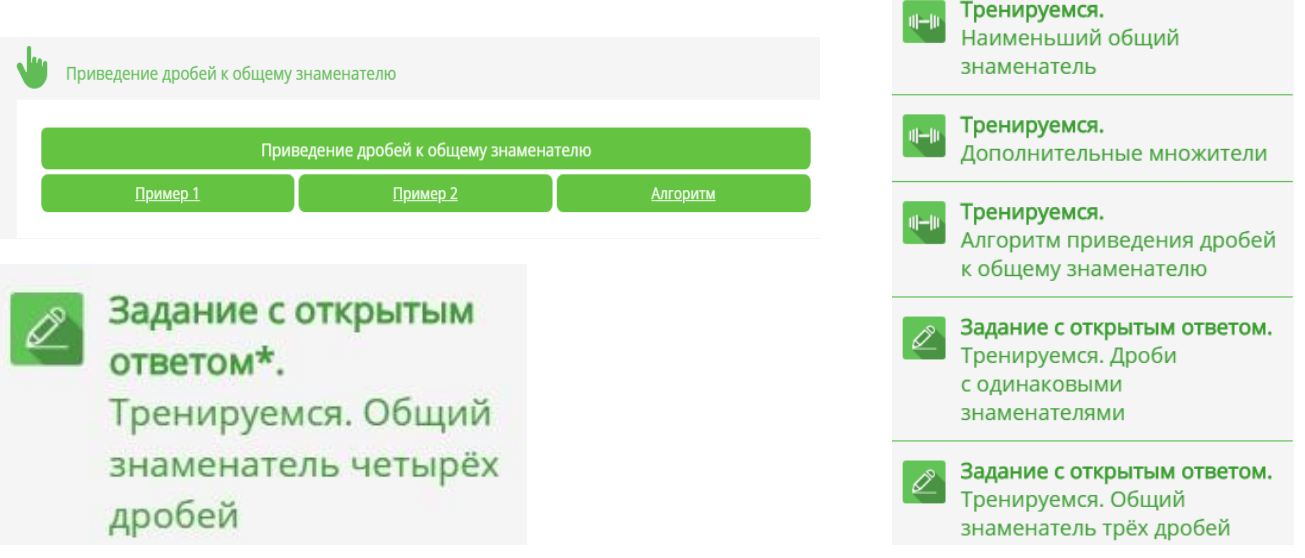

- Знакомство с теоретическим учебным материалом и/или базовым понятийным аппаратом
- Деятельностное ознакомление с учебным материалом с использованием инструкций и алгоритмов
- Изучение учебных материалов с элементами самопроверки (использование заданий-тренажёров)
- Выполнение мотивационных заданий
- Выполнение заданий входного контроля для выявления пробелов и последующего деления на группы на онлайнуроке

### *Работа с учителем на онлайн-уроке*

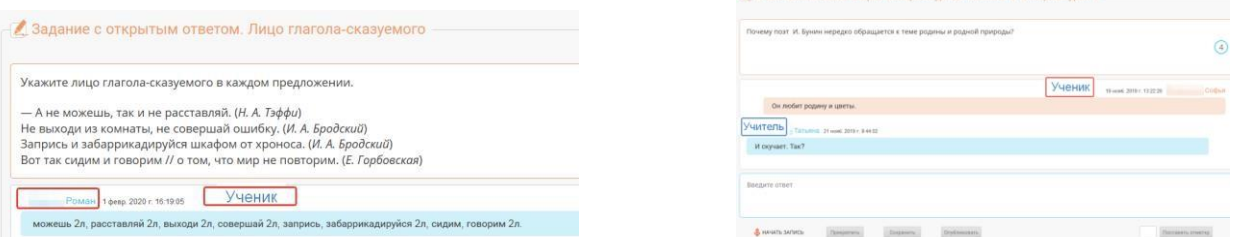

- Обсуждение и отработка материалов, изученных дома
- Выполнение интерактивных тренировочных и контрольных заданий
- Выполнение и обсуждение заданий с открытым ответом

### мобильное электронное *ОРГАНИЗАЦИЯ ГРУППОВОЙ РАБОТЫ В СИСТЕМЕ ЛИЧНЫХ СООБЩЕНИЙ*

- В системе «Личные сообщения» создаются 2 -3 группы (тематические ветки), в которых организуется работа в онлайн.
- Подведение итогов онлайн-урока и рефлексия могут быть организованы в подсистеме «Вопрос дня».
- Обязательное дозирование времени работы учеников в группах.

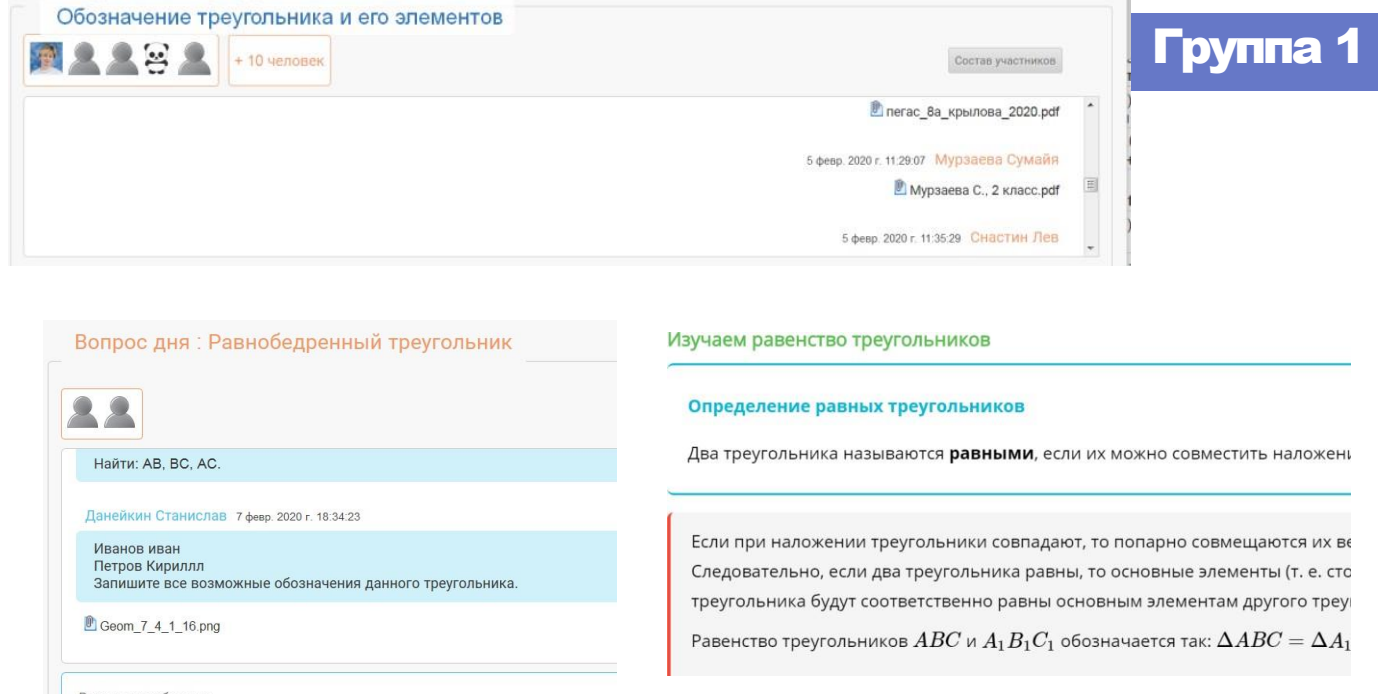

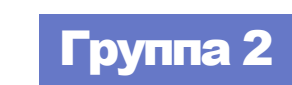

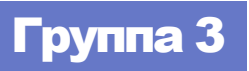

- Группа №1 Работа сучителем
- Группа №2 Самостоятельное изучение учебного материала
- Группа №3 Подведение итогов урока и рефлексия

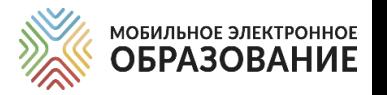

## *ИНСТРУМЕНТЫ ЦИФРОВОЙ ОБРАЗОВАТЕЛЬНОЙ СРЕДЫ МЭО*

#### Видеоконференция

Подсистема «Видеоконференция» предназначена для организации сотрудничества и коммуникации в онлайн-режиме: для проведения онлайн-уроков, онлайн-консультаций, педагогических и методических советов, родительских собраний и т.д. Для организации работы Видеоконференции необходим доступ к сети Интернет.

#### Личные сообщения и Вопрос дня

«Личные сообщения», «Вопрос дня» дают возможность организовать общение как в онлайн-режиме (когда все пользователи находятся в сети одновременно), так и в оффлайн-режиме.

В подсистеме личных сообщений можно создавать как диалоги для общения между участниками образовательного процесса и организации совместной деятельности, так и рассылки для отправки материалов.

### Органайзер

Подсистема «Органайзер» предназначена для организации деятельности всех участников образовательного процесса. В Органайзере можно добавлять события с указанием даты и времени, а также просматривать уже созданные события.

#### Электронный журнал

Подсистема «Электронный журнал» отображает результаты деятельности учащихся по освоению содержания онлайн-курсов в виде отметок и общего прогресса изучения занятия/интернет-урока.

#### Матрица назначения заданий

 Подсистема «Матрица назначений заданий» — это инструмент для построения индивидуальной образовательной траектории. С помощью Матрицы назначения заданий, можно назначить ученику для выполнения различные задания, содержащиеся в Интернет-уроке.

# *ВИДЕОКОНФЕРЕНЦИЯ МЭО*

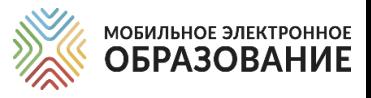

#### Создание видеоконференции

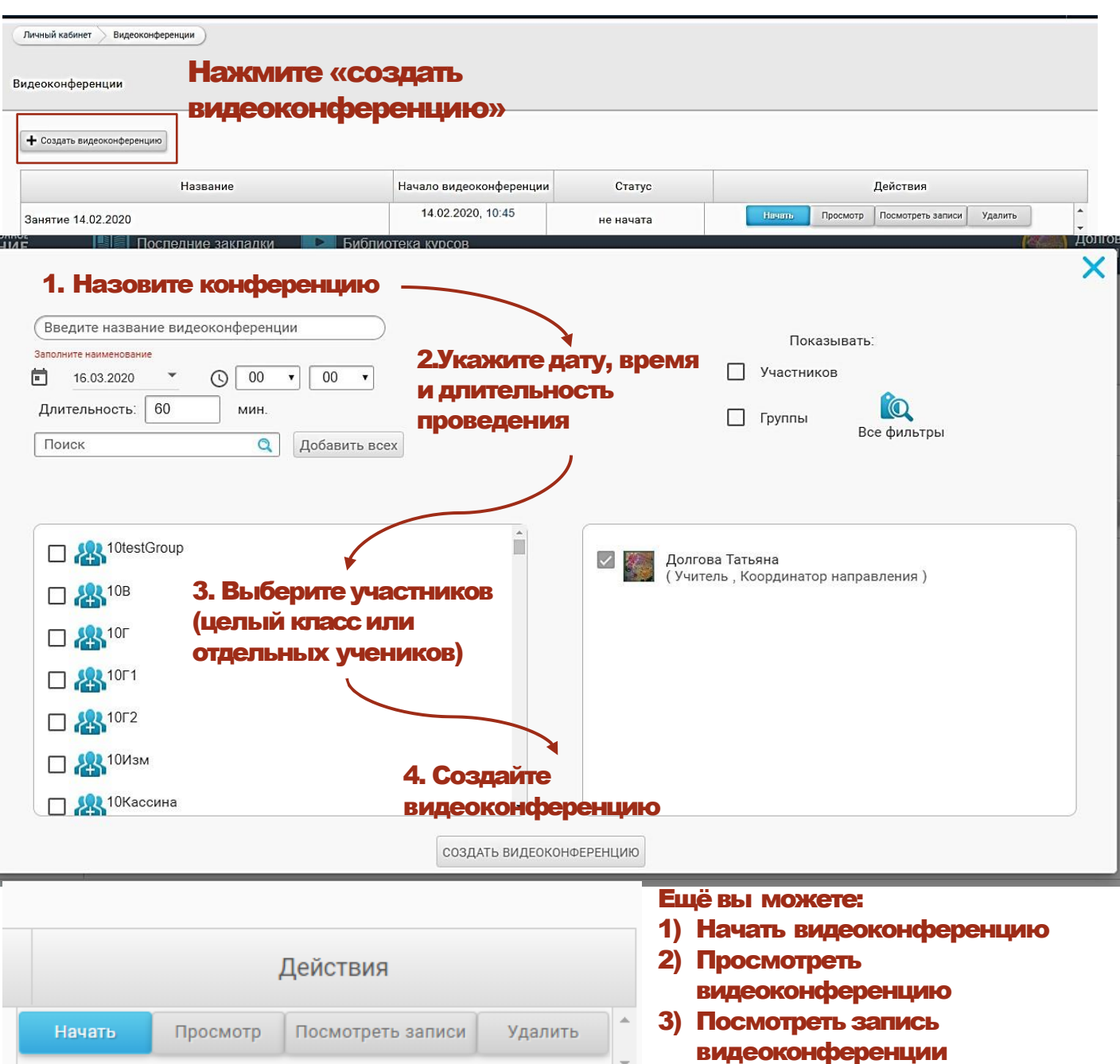

4) Удалить видеоконференцию

Для удобства выбора пользователей, вы можете воспользоваться строкой поиска, а также фильтрами.

Имеется возможность добавить к видеоконференции всех доступных пользователей. Для этого нажмите кнопку «Добавить всех».

Созданная видеоконференция автоматически отображается в Органайзере у всех её участников.

Все созданные вами видеоконференции, а также конференции, в которых вы являетесь участником, отображаются в общем списке. В списке отображается название видеоконференции, дата и время её проведения, а также статус.

## *ВИДЕОКОНФЕРЕНЦИЯ МЭО*

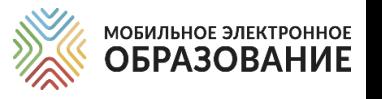

#### Проведение видеоконференции

Подключиться к видеоконференции можно в качестве участника или слушателя. Участники видеоконференции могут смотреть и слушать выступление ведущего, общаться онлайн, используя камеру и микрофон, а также общаться в чате. Слушатели видеоконференции могут только слушать выступление ведущего и общаться в чате. Чтобы войти в видеоконференцию, нажмите кнопку «Начать», если конференция не начата и кнопку «Подключиться», если конференция уже идёт онлайн. Пользователь, создавший видеоконференцию, автоматически является её ведущим.

#### Возможностиведущеговидеоконференции

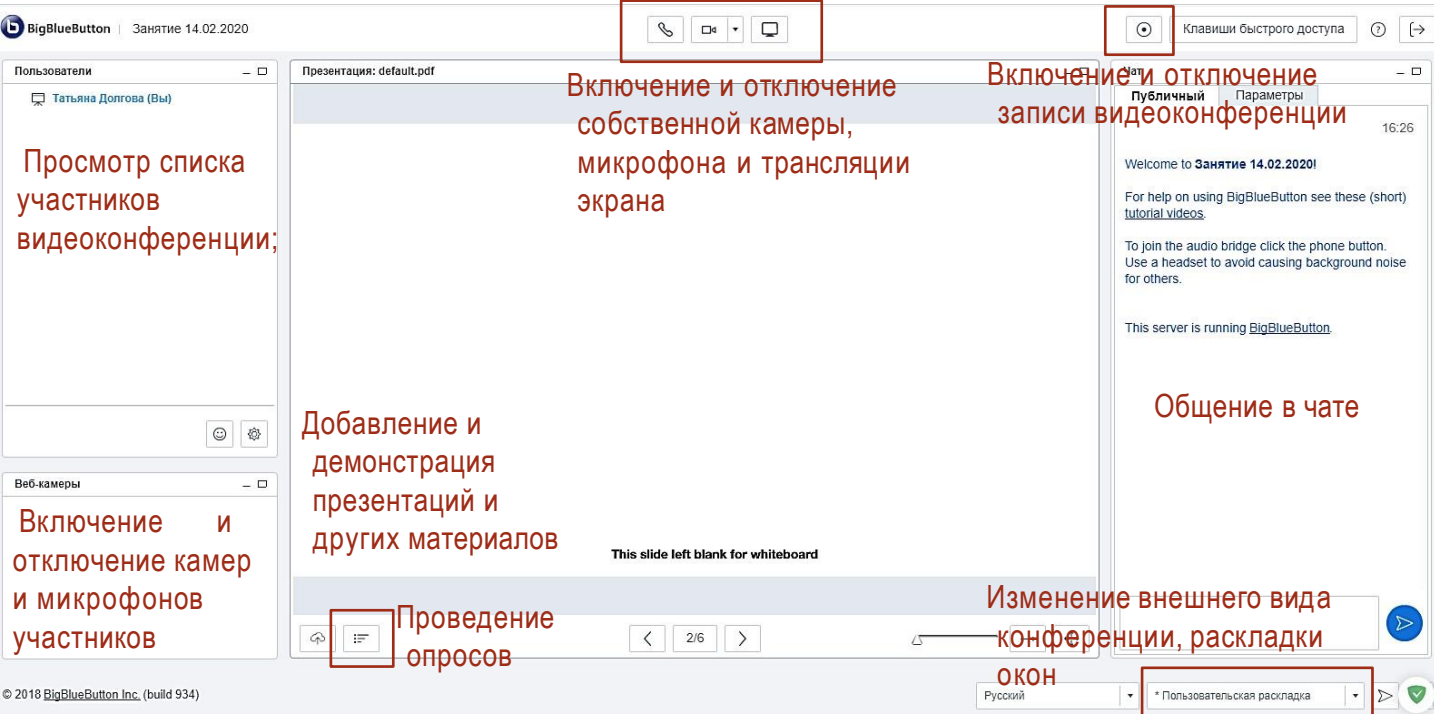

#### **Участники и слушатели могут**:

- просматривать список видеоконференции; участников
- включать и отключать веб-камеру и микрофон;
- -включать и выключать запись видеоконференции;
- -просматривать трансляцию презентаций, действий на интерактивной доске, трансляцию рабочего стола;
- -общаться с пользователями в чате (возможно общение в общем и приватном чатах);
- использовать функцию «поднять руку». 20

#### Полезный совет

Слайды презентации (в том числе пустые) можно использовать в качестве интерактивной доски;

В случае использования пустых слайдов презентации, она становится аналогом классной доски и может быть использована для визуального сопровождения объяснения.

# *ЛИЧНЫЕ СООБЩЕНИЯ*

Личный кабинет Личные сообщения

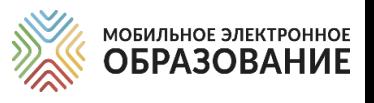

Для создания диалога или рассылки нажмите Система коммуникации Фильтруйте ранее созданные соответствующую кнопку. диалоги и рассылки. Показывать: П Диалоги **Рассылки** + Создать диалог + Создать рассылку Количество Название Создатель Последнее сообщение участников  $\overline{2}$ Бальковская Татьяна (Ученик) Долгова Татьяна (16.03.20 16:45) Бальковская - Долгова 16.03.20 11:50 Татьяна, давайте в общий диалог всё же писать. Тут смысл в том, ч...  $\overline{c}$ Миронова Ольга (Ученик) Долгова Татьяна (16.03.20 11:38) Не могу представить себя 03.03.20 18:31 Добрый день! Проверьте, какой браузер вы используете. Лолжен быть...

В случае создания диалога, каждый его участник видит других пользователей, приглашённых в данный диалог. При создании рассылки у получателей сообщения другие участники рассылки не видны.

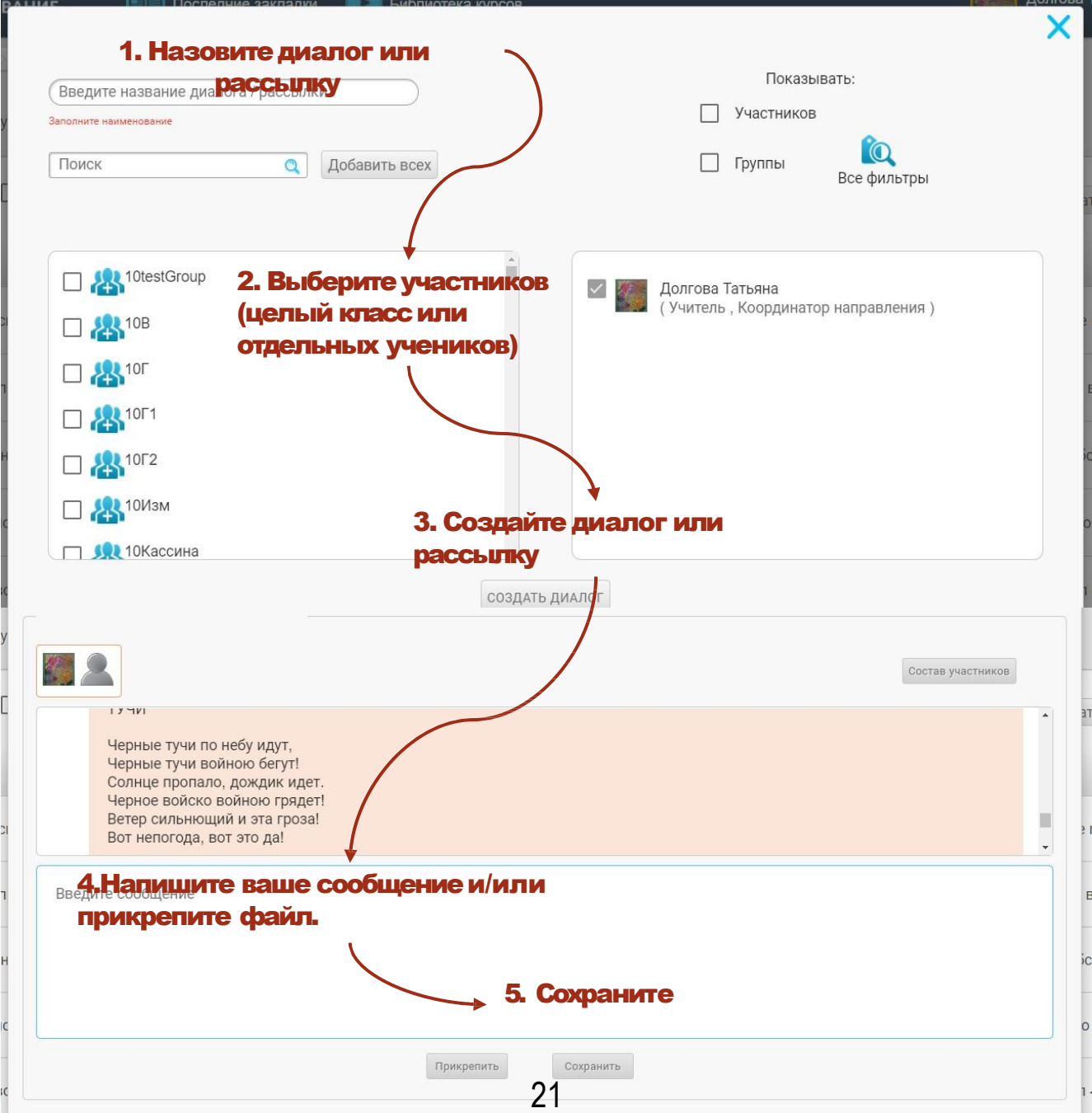

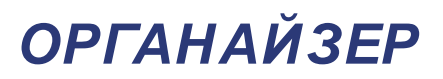

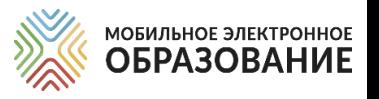

Подсистема «Органайзер» предназначена для организации деятельности всех участников образовательного процесса. В Органайзере можно добавлять события, с указанием даты и времени, а также просматривать уже созданные события.

Если вы создали конференцию или являетесь её участником, конференция отобразится в календаре автоматически.

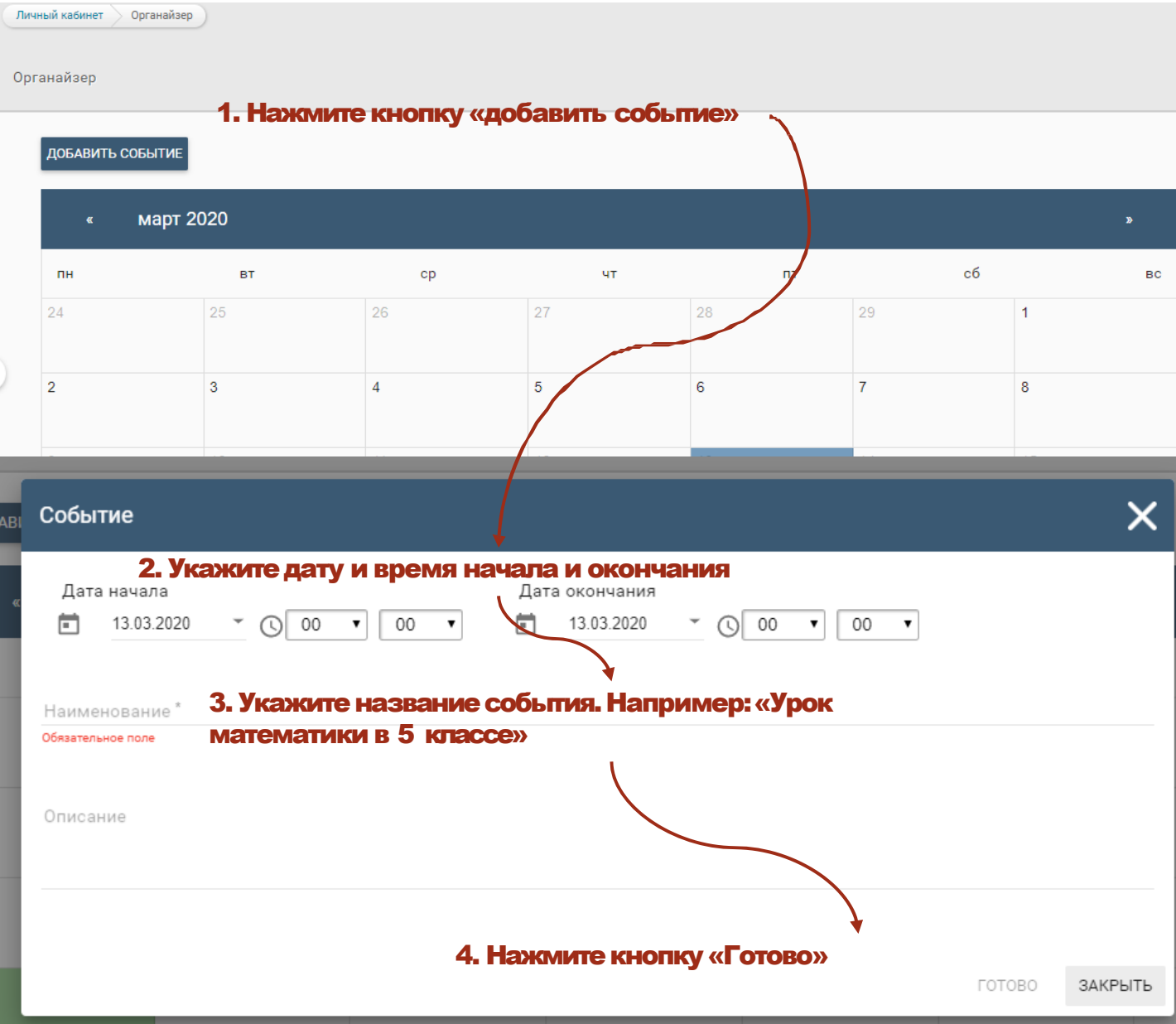

Чтобы просматривать и редактировать уже созданные события, щёлкните по дню в календаре, события которого вы хотите просмотреть. Список событий появится под календарём.

Чтобы удалить событие, нажмите на его название в списке и в появившемся окне нажмите на кнопку «Удалить» или нажмите по значку «Корзина» рядом с названием события в списке.

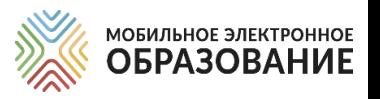

### *МАТРИЦА НАЗНАЧЕНИЯ ЗАДАНИЙ*

В Матрице представлены все задания с открытым ответом, которые расположены в центральном поле Интернет-урока или в рубриках правого поля.

Для каждого Занятия формируется отдельная Матрица назначения заданий. Переключаться между Матрицами отдельных занятий можно с помощью ниспадающего меню, расположенного справа. Для этого откройте ниспадающее меню и выберите название занятия, к которому вы хотите перейти.

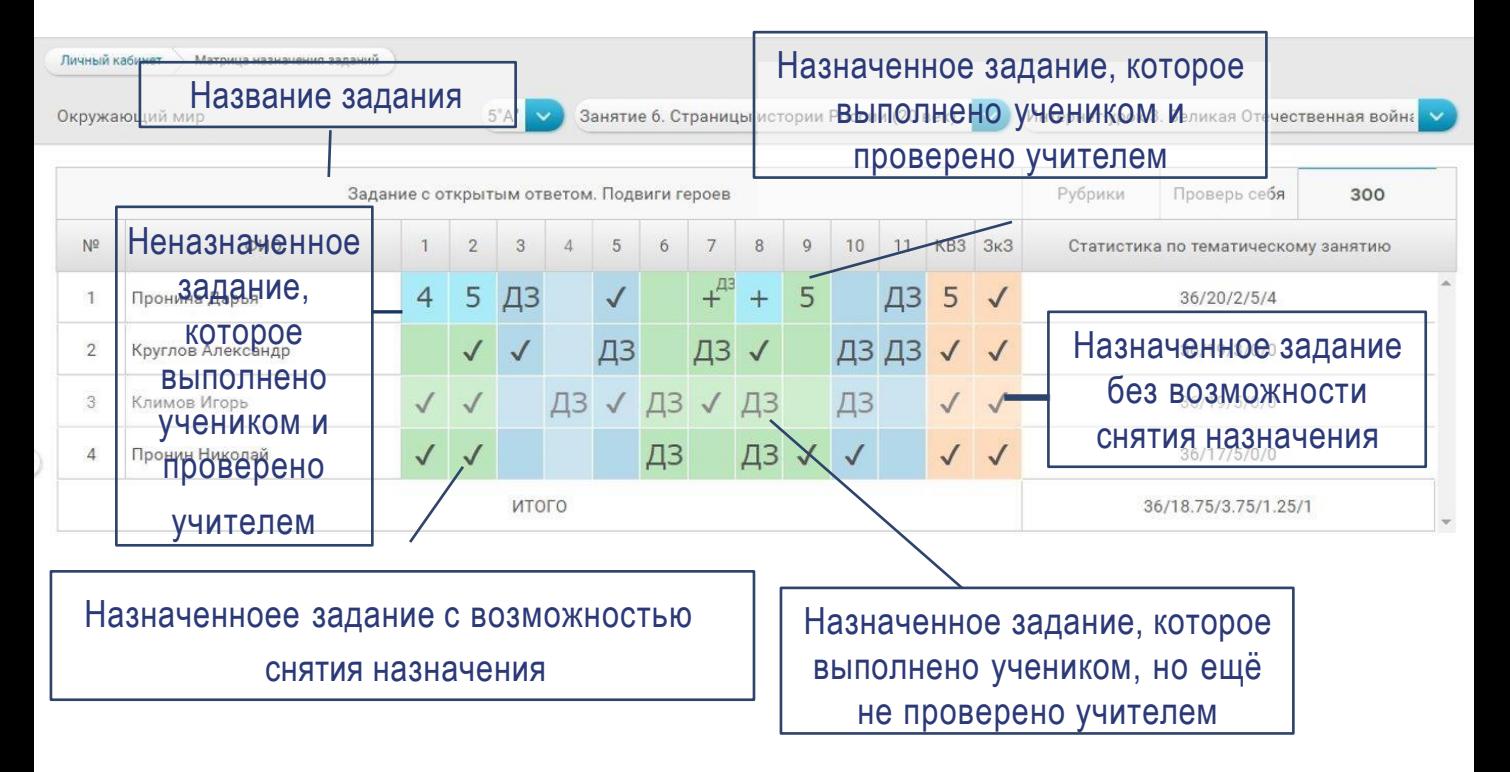

Обратите внимание, что часть заданий в Занятии уже назначены по умолчанию. К ним относятся все задания с открытым ответом, расположенные в центральном поле Занятия. Такие задания обозначены в матрице «галочками».

### Назначение заданий

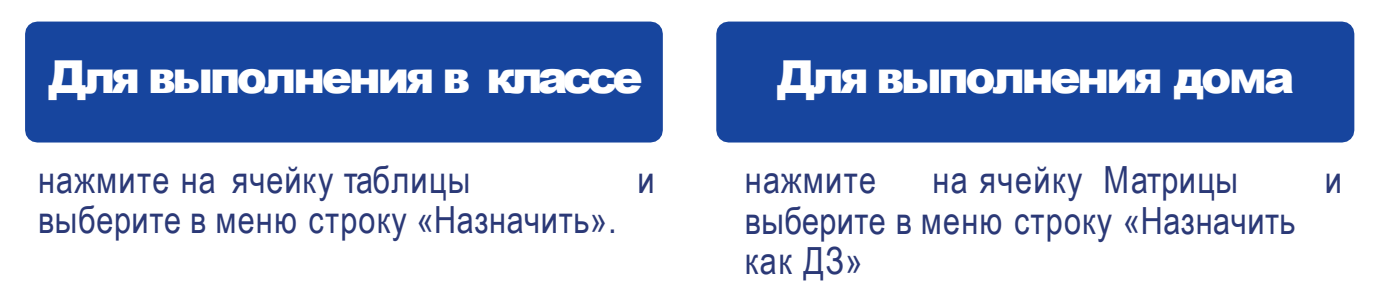

Снять или изменить назначение задания можно только до того, как ученик приступил к его выполнению. Если ученик уже приступил к выполнению задания, оно обозначается в Матрице заливкой серого цвета и снять его назначение уже невозможно.

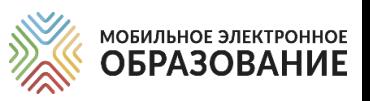

### *КАК ПРОВЕРИТЬ ЗАДАНИЕ С ОТКРЫТЫМ ОТВЕТОМ*

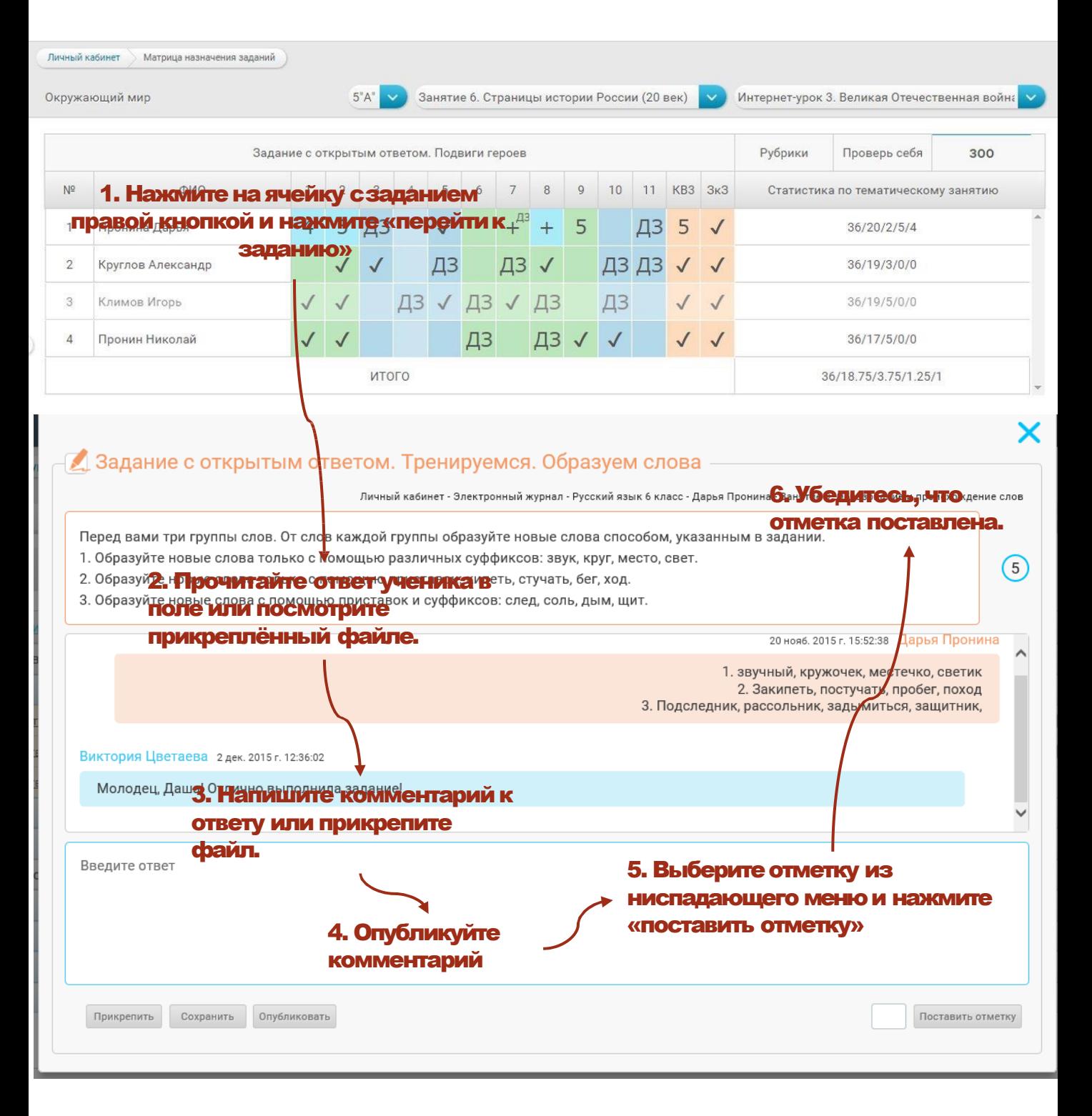

Выставленную отметку можно изменить после доработки задания учеником или исправления допущенных ошибок. Исправленная отметка также автоматически переносится в Электронный журнал.

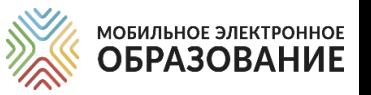

# *ЭЛЕКТРОННЫЙ ЖУРНАЛ*

В Электронном журнале отображаются результаты деятельности учащихся по освоению содержания онлайн-курсов. Здесь можно просматривать предметы, курсы и классы, с которыми работает учитель.

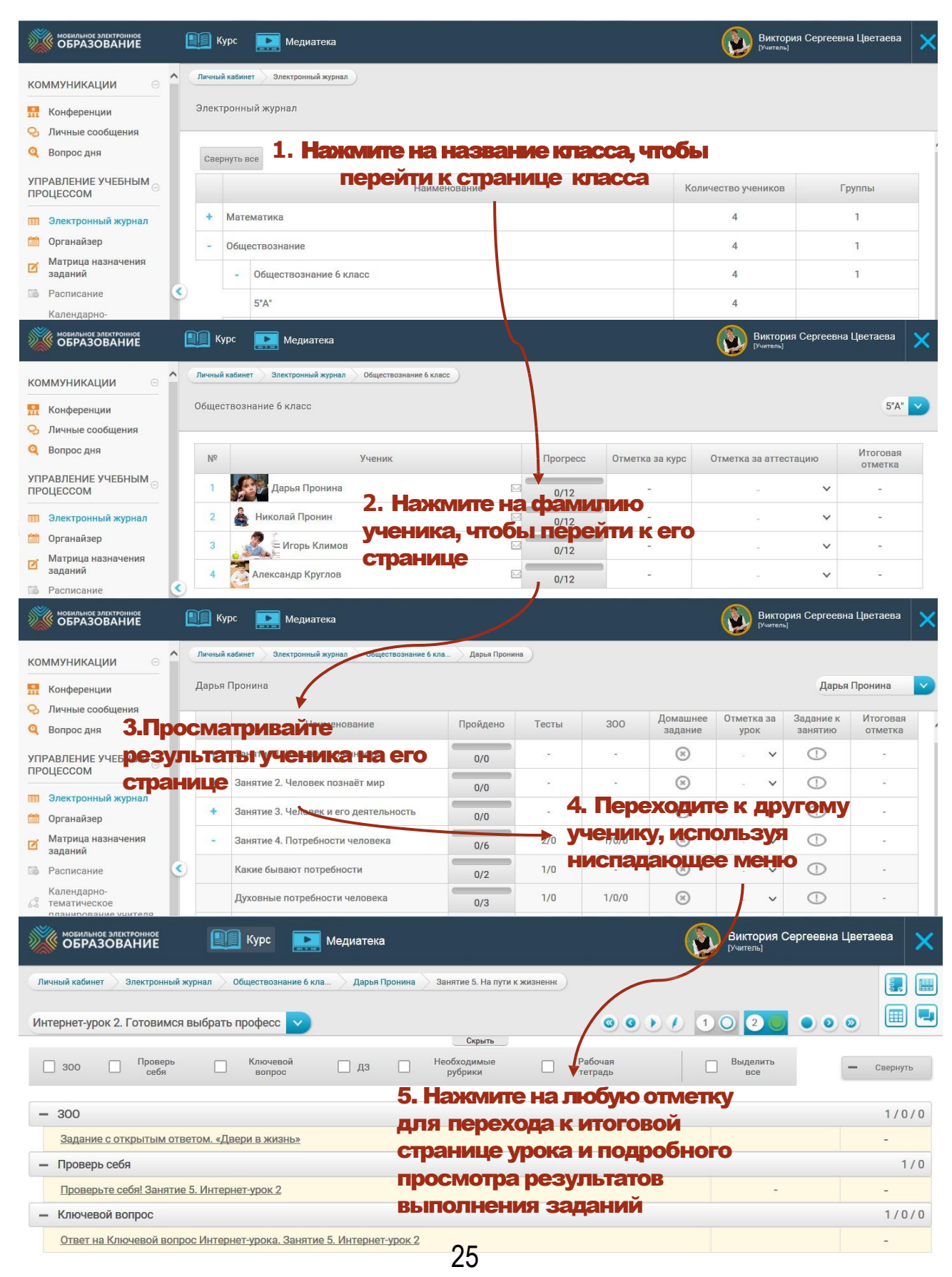

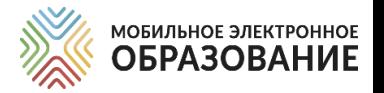

### *СИСТЕМА «MIRAPOLIS»*

«Mirapolis» – инструмент, предназначенный для организации, проведения онлайн-уроков в форме видеоконференции.

### Отличия системы«Mirapolis» от видеоконференции МЭО

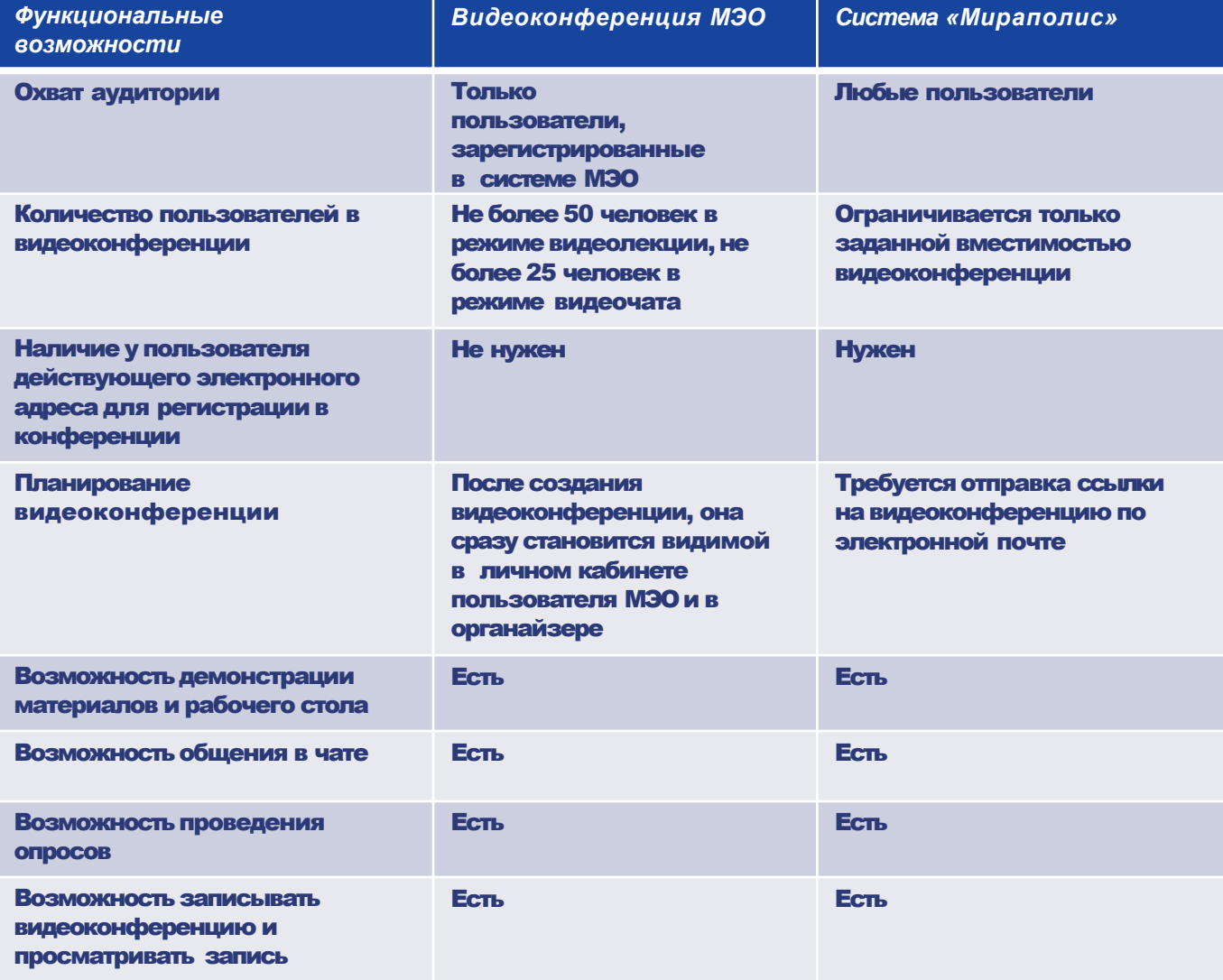

# **СОЗДАНИЕ ВИДЕОКОНФЕРЕНЦИИ В ОБРАЗОВАНИЕ** *В СИСТЕМЕ «MIROPOLIS»*

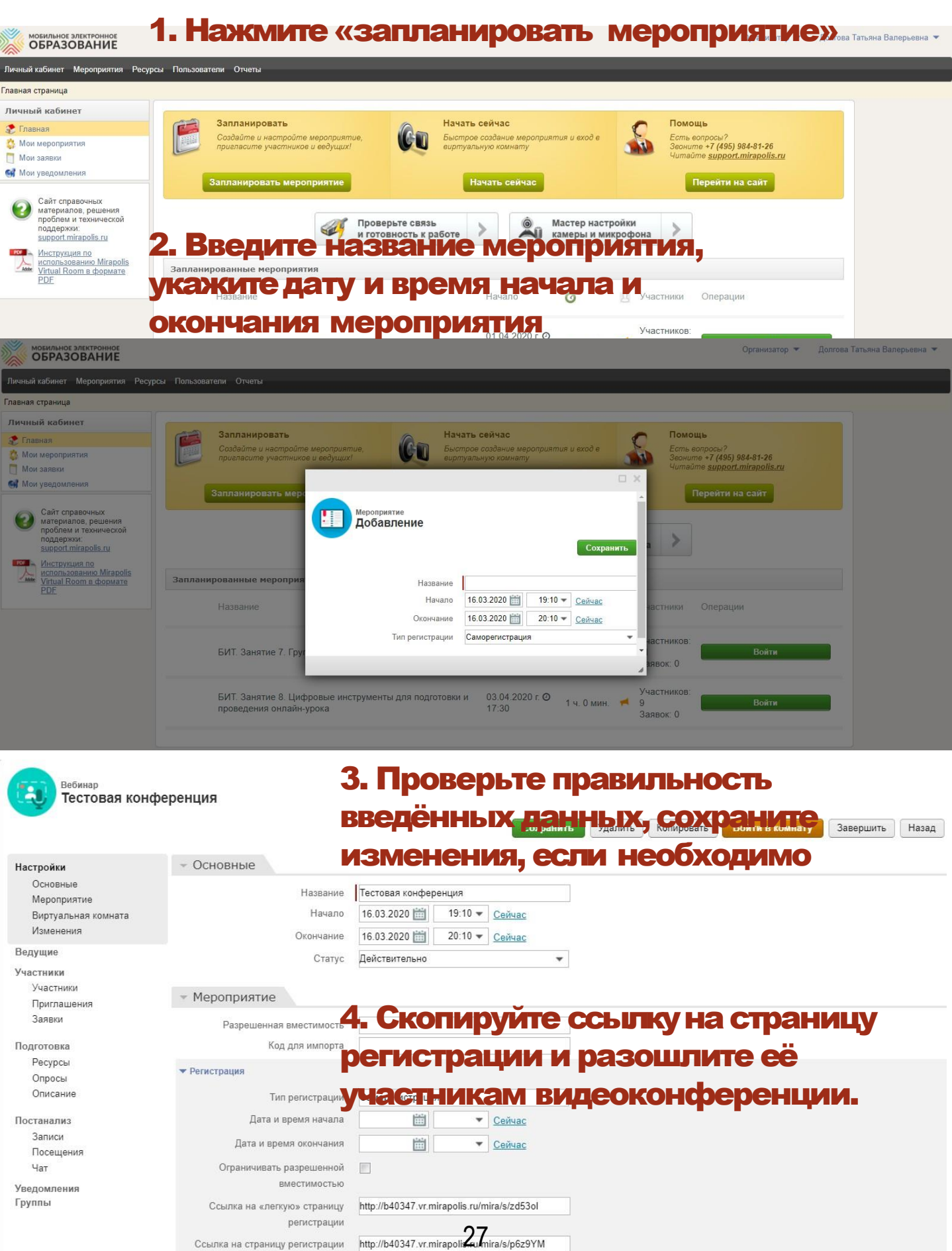

![](_page_27_Picture_0.jpeg)

![](_page_27_Picture_1.jpeg)

#### Если вам известны электронные адреса участников видеоконфереции, вы можете добавить их заранее.

![](_page_27_Picture_62.jpeg)

### *РЕКОМЕНДАЦИИ ПО СОБЛЮДЕНИЮ СанПиН*

![](_page_28_Picture_1.jpeg)

При организации дистанционного обучения требуется соблюдение санитарно-гигиенических норм, которые необходимо сведения родителей (законных представителей) учеников. Требуется соблюдение СанПиН при организации как онлайн-, так и офлайнобучения.

#### Некоторые рекомендации по соблюдению СанПиН

Необходимо чередовать во время урока различные виды учебной деятельности (за исключением контрольных работ). Средняя непрерывная продолжительность различных видов учебной деятельности обучающихся (чтение, письмо, слушание, опрос и т.п.) в 1-4 классах не должна превышать 7-10 минут, в 5-11 классах – 10-15 минут. Расстояние от глаз до тетради или книги должно составлять не менее 25-35 см у обучающихся 1-4 классов и не менее 30-45 см - у обучающихся 5-11 классов.

#### Продолжительность непрерывного использования технических средств

Продолжительность непрерывного использования компьютера с жидкокристаллическим монитором на уроках составляет: для учащихся 1-2 классов - не более 20 минут, для учащихся 3-4 классов - не более 25 минут, для учащихся 5-6 классов - не более 30 минут, для учащихся 7-11 классов - 35 минут.

После использования технических средств обучения, связанных со зрительной нагрузкой, необходимо проводить комплекс упражнений для профилактики утомления глаз, а в конце урока - физические упражнения для профилактики общего утомления.

![](_page_29_Picture_0.jpeg)

![](_page_29_Picture_1.jpeg)

#### **[СЛУЖБА ТЕХНИЧЕСКОЙ ПОДДЕРЖКИ:](mailto:tech-support@mob-edu.ru)**

[tech-support@mob-edu.ru;](mailto:tech-support@mob-edu.ru)

Тел.: +7 (495) 249-90-11 доб. 139, 140

### **[СЛУЖБА МЕТОДИЧЕСКОЙ ПОДДЕРЖКИ:](mailto:metod@mob-edu.ru)**

[metod@mob-edu.ru.](mailto:metod@mob-edu.ru)

Тел.: +7 (495) 249-90-11 доб. 119, 121, 162, 163

Актуальная информация, расписание вебинаров и другую полезную информацию можно найти на официальном интернет-ресурсе МЭО https://metod.mob-edu.ru/